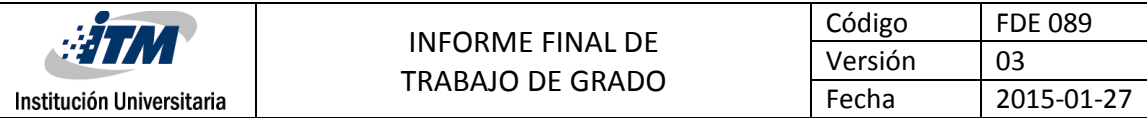

## **Soluciones de conectividad y procesamiento de datos para la estación meteorológica Davis Vantage pro 2**

Cindy Ramírez Luján

Sebastián Saldarriaga Ramírez

Ingeniería de Telecomunicaciones

Tecnología en Sistemas de Información

Sara María Yepes Jorge Iván Bedoya

**INSTITUTO TECNOLÓGICO METROPOLITANO 29 de abril de 2016**

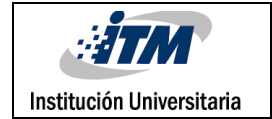

#### **Resumen**

<span id="page-1-0"></span>*Palabras clave***:** estación meteorológica, consola Vantage pro 2, aplicación web.

EL observatorio astronómico del ITM sede fraternidad cuenta con una estación meteorológica ubicada en el observatorio astronómico y sus instrumentos de medición son el pluviómetro, anemómetro, sensores de temperatura y humedad. Las variables arrojadas por dicha estación solo pueden ser visualizadas desde la consola Vantage pro 2 in situ, de manera que se definen dos opciones de conectividad orientadas a la extracción almacenamiento y visualización de los datos de la consola VANTAGE PRO 2.

El primer método consiste en crear una aplicación web donde se pueden visualizar y descargar los datos, y con una aplicación en Windows se puede extraer la información de la consola de la estación meteorológica para proporcionarla a la aplicación web.

El segundo método consiste en usar el software weatherlink propio de los accesorios de la estación meteorológica para extraer, visualizar y descargar manualmente desde el software las variables meteorológicas de la consola Vantage pro 2.

Los dos métodos muestran información histórica para darle las aplicaciones pertinentes.

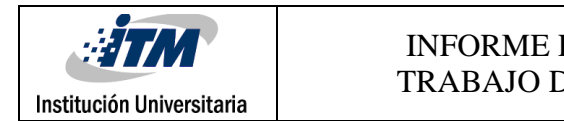

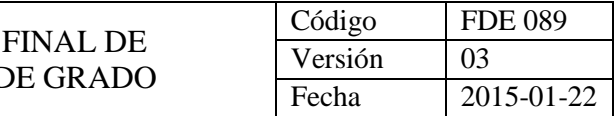

#### **Reconocimientos**

<span id="page-2-0"></span>Nos gustaría agradecer a los docentes Sara María Yepes ye Jorge Iván Bedoya por su asesoría y apoyo durante todo el desarrollo de los productos que hoy le entregamos a la universidad.

Agradecemos a Andrés Torres por todas las gestiones y buena disposición durante el proceso, también queremos agradecer a Luis Fernando Ocampo quien compartió con nosotros todos los conocimientos y puso a nuestra disposición todo su tiempo de acompañamiento en el observatorio astronómico para permitirnos adelantar en las investigaciones y pruebas realizadas.

A nuestra Institución Universitaria infinitos agradecimientos por ser el recinto donde podemos desarrollarnos como profesionales y personas integras.

Y por último pero no menos importante a nuestras familias, quienes han sido incondicionales en nuestro proceso formativo.

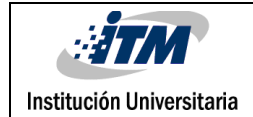

## **Acrónimos**

- <span id="page-3-0"></span>ITM: Instituto Tecnológico Metropolitano
- DLL: Librería de enlace dinámico (dynamic-link library).
- VS: Visual Studio
- VB: Visual Basic.
- IDE: entorno de desarrollo integrado.
- POO: Programación orientada a objetos.
- OLTP: On Line Transaction Processing.
- OLAP: Online Analytical Processing.
- ISS: Integrated sensor suit.
- ET: Evapotranspiración.
- SO: Sistema operativo.

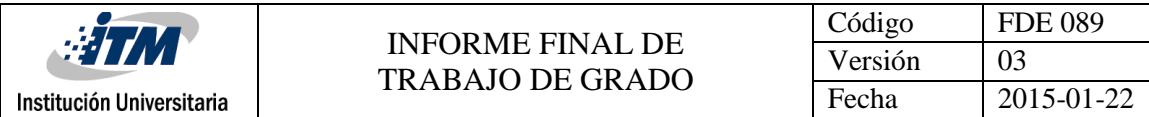

## Tabla De contenido

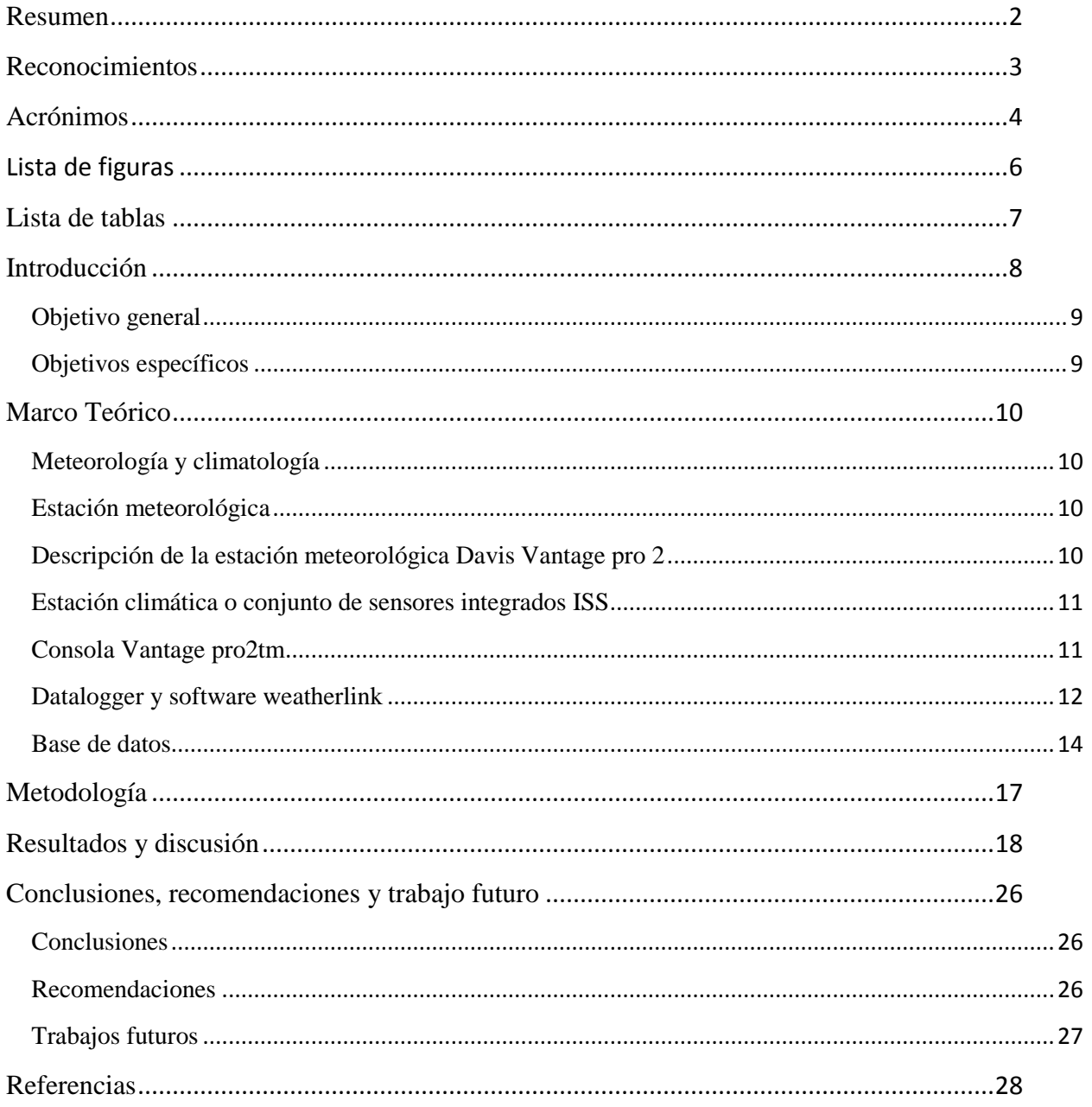

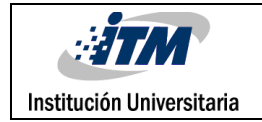

# **Lista de figuras**

<span id="page-5-0"></span>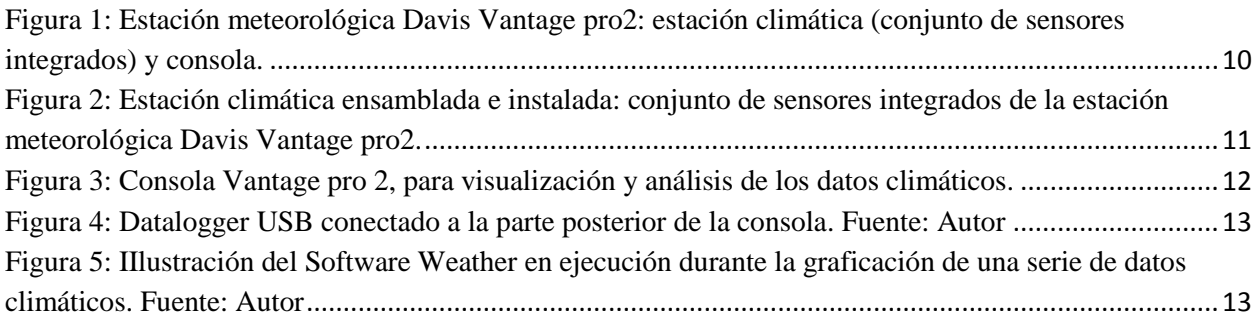

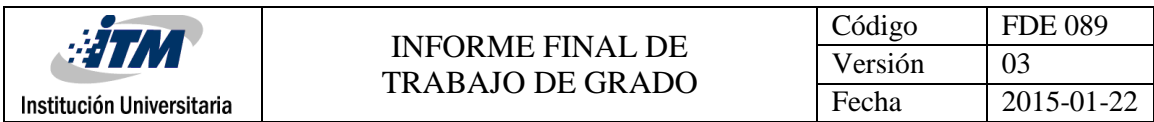

# **Lista de tablas**

<span id="page-6-0"></span>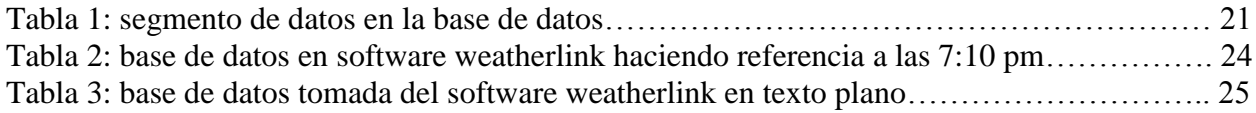

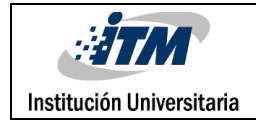

### **Introducción**

<span id="page-7-0"></span>El cambio climático es una variación en el "estado de tiempo promedio" de una región y está en las agendas gubernamentales como una prioridad para buscar estrategias de mitigación y adaptación. Este cambio es ocasionado por las concentraciones en la atmósfera de gases de invernadero resultante de las actividades antrópicas. Comprender los procesos que se dan y monitorearlos permitirá encontrar estrategias para adaptarse. Para obtener estos datos es necesario llevar a cabo un constante monitoreo climático. Este se realiza haciendo una anotación de las variaciones climáticas, de la cantidad de precipitaciones y aumento o disminución de la temperatura. Una de las mejores maneras para llevar a cabo el monitoreo climático es el uso de estaciones meteorológicas. (Equipos y laboratorios de Colombia , 2015)

En Colombia, cuando la situación climática es normal, las hidroeléctricas del país aportan aproximadamente el 80 por ciento de la energía firme del Sistema Interconectado Nacional (SIN) y las termoeléctricas el 20 por ciento restante. Sin embargo, en momentos de fenómeno de El Niño, como hoy, la ecuación pasa a ser un 52 por ciento de las hidroeléctricas y un 48 por ciento de las térmicas (Revista Semana, 2015). La importancia de monitorear al clima no es solo saber lo que está pasando en el momento también de predecirla actividad climática en el futuro, para así estar mejor preparado y afrontar la situación de la mejor manera para evitar al máximo catástrofes, de vidas humanas y pérdidas materiales.

Según las noticias del clima 24/7 al monitorear las variables meteorológicas en la ciudad de Medellín se puede predecir el aumento de los criaderos de mosquitos debido al fenómeno del niño que genera lluvias moderadas y tardes muy soleadas que generan enfermedades como el dengue, chicunguña y zica, (Clima 24/7, 2014) además los sistemas masivos de transporte como el metrocable de Medellín utiliza las variables como la velocidad del viento y probabilidad de descargas atmosféricas, para disminuir o aumentar la velocidad de los vagones o detener el sistema metrocable si es pertinente. (Clima 24/7, 2012)

El observatorio astronómico del ITM (Instituto Tecnológico Metropolitano) sede fraternidad adquirió la estación meteorológica "Davis Vantage Pro2 Weather station", que posee sensores de temperatura, humedad, colector de lluvia, anemómetro y barómetro, cuyo propósito es medir distintas variables meteorológicas, y usarlas como futuro objeto de investigación.

La visualización de los datos es in situ a través de la consola de la estación climática o a través del software WeatherLink instalado en un PC que se conecta a ella; el observatorio requiere conectividad constante para descargar y visualizar los datos que arroja la estación en forma remota, para almacenar los datos a través del tiempo, operarlos desde cualquier sitio y realizar predicciones del clima.

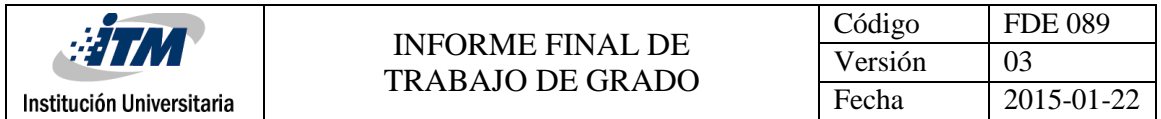

#### <span id="page-8-0"></span>**Objetivo general**

Desarrollar dos soluciones que permitan extraer, almacenar y visualizar la base de datos almacenada en la consola de la estación meteorológica Davis Vantage Pro 2 para su futuro procesamiento en fines pertinentes del observatorio astronómico del ITM

#### <span id="page-8-1"></span>**Objetivos específicos**

Definir un método para la visualización de los datos a través de una aplicación web y otro método haciendo uso del software Weatherlink.

Diseñar e implementar una aplicación web para la extracción y almacenamiento automático de los datos obtenidos desde la consola de la estación meteorológica Davis Vantage Pro 2.

Validar el funcionamiento de la aplicación web con pruebas de conexión, extracción y visualización de datos obtenidos desde la consola de la estación meteorológica Davis Vantage Pro 2.

Implementar la Conectividad para la extracción manual de datos desde la consola de la estación meteorológica Davis Vantage Pro 2 a través del software weatherlink.

Este trabajo se divide en marco teórico donde se habla acerca de los conceptos principales de la estación meteorológica y las bases de datos, luego se encuentra la metodología donde se describen las posibles soluciones de conectividad encontradas, en seguida se presentan los resultados y conclusiones obtenidas del desarrollo de este trabajo el cual contiene cuatro anexos, el primero es una guía acerca de la conectividad IP de la consola Vantage pro 2 a internet a través del cable WeatherLink IP 6555 para futuras aplicaciones. El segundo es el manual de configuración para la consola de Windows el cual contiene toda la información de configuración, funcionamiento y programación de las tareas necesarias para la extracción de los datos. El tercero contiene la descripción completa de todas las funcionalidades que permite la aplicación web desarrollada. El cuarto describe paso a paso la configuración de la estación meteorológica en el software weatherlink propio de los accesorios de la compañía, donde se ven de manera gráfica los datos de la consola y se puede descargar manualmente una base de datos.

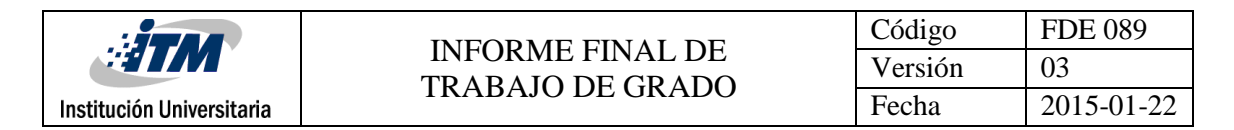

## **Marco Teórico**

#### <span id="page-9-1"></span><span id="page-9-0"></span>**Meteorología y climatología**

La meteorología es la ciencia que se ocupa de los fenómenos que ocurren a corto plazo en las capas bajas de la atmósfera, o sea, donde se desarrolla la vida de plantas y animales. La meteorología estudia los cambios atmosféricos que se producen a cada momento, utilizando parámetros como la temperatura del aire, su humedad, la presión atmosférica, el viento o las precipitaciones. El objetivo de la meteorología es predecir el tiempo que va a hacer en 24 o 48 horas y, en menor medida, elaborar un pronóstico del tiempo a medio plazo. La climatología es la ciencia que estudia el clima y sus variaciones a lo largo del tiempo. Aunque utiliza los mismos parámetros que la meteorología, su objetivo es distinto, ya que no pretende hacer previsiones inmediatas, sino estudiar las características climáticas a largo plazo. (Astromia, s.f.)

#### <span id="page-9-2"></span>**Estación meteorológica**

Una estación meteorológica es un lugar escogido adecuadamente para colocar los diferentes instrumentos que permiten medir las distintas variables que afectan al estado de la atmósfera. Es decir, es un lugar que nos permite la observación de los fenómenos atmosféricos y donde hay aparatos que miden las variables atmosféricas. Muchos de estos han de estar al aire libre, pero otros, aunque también han de estar al aire libre, deben estar protegidos de las radiaciones solares para que estas no les alteren los datos, el aire debe circular por dicho interior. Los que han de estar protegidos de las inclemencias del tiempo, se encuentran dentro de una garita meteorológica. (oni escuelas, s.f.)

#### <span id="page-9-3"></span>**Descripción de la estación meteorológica Davis Vantage pro 2**

El sistema de recolección de datos climáticos consta principalmente de una consola que recibe la información y el ISS (Integrated sensor suit) Conjunto de sensores integrados, especializados en la medición de variables ambiéntales.

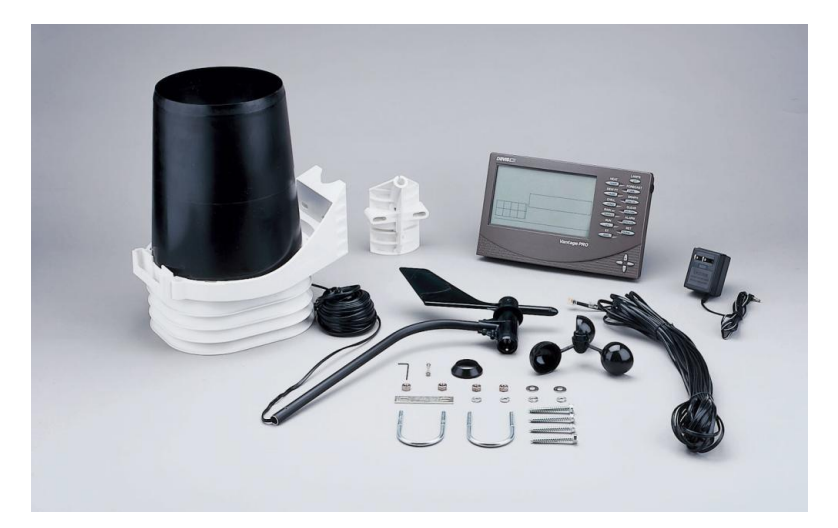

<span id="page-9-4"></span>*Figura 1:* Estación meteorológica Davis Vantage pro2: estación climática (conjunto de sensores integrados) y consola.

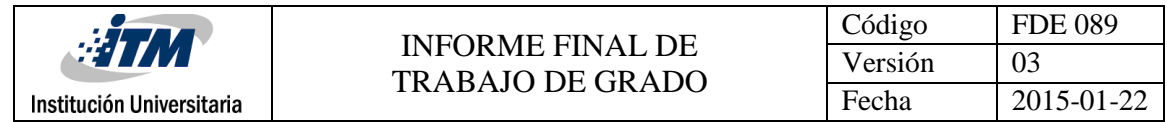

#### <span id="page-10-0"></span>**Estación climática o conjunto de sensores integrados ISS**

Las estaciones climáticas están integradas por una serie de sensores especializados para la medición de variables de tipo climático tales como humedad, temperatura, presión, velocidad del viento entre otras. Cada una de estas estaciones incluye en un solo paquete colectores de lluvia, sensores de temperatura y humedad así como anemómetros. Además de esto, cuenta con un módulo el cual realiza la transmisión de los datos hacia la consola de forma inalámbrica con un alcance hasta de 300 m línea vista a una frecuencia de transmisión y recepción entre 902-928 MHz, con potencia menor a 8 mW, con una modulación FHSS (Espectro ensanchado por salto de frecuencia). El conjunto de sensores integrados o estación climática cuenta con un sistema de alimentación a través de un panel solar y una batería de 3 voltios.

En la figura 2 se observa una estación ensamblada e instalada en una región específica a modo de ejemplo. (Solano, 2011)

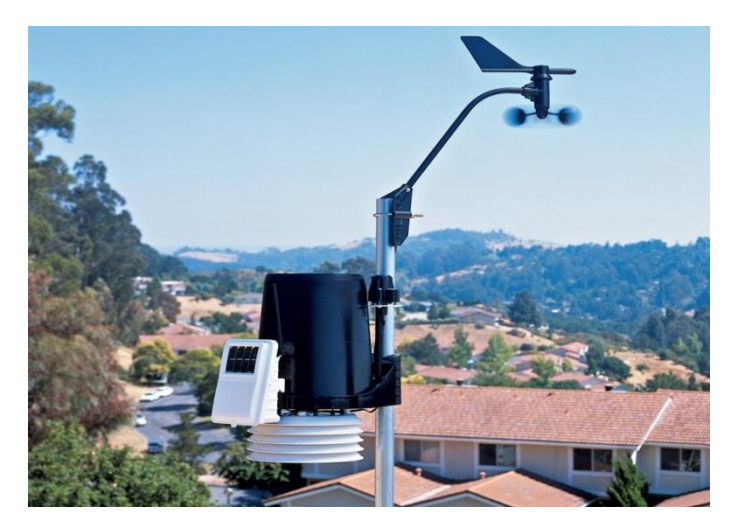

<span id="page-10-2"></span>*Figura 2:* Estación climática ensamblada e instalada: conjunto de sensores integrados de la estación meteorológica Davis Vantage pro2.

#### <span id="page-10-1"></span>**Consola Vantage pro2tm**

La consola Vantage Pro2TM específicamente corresponde al módulo de visualización y almacenamiento de los datos climáticos presentes en el sistema de recolección de datos climáticos. Además provee funciones para graficación y alarma así como conectividad con una computadora para el eventual análisis y tratamiento de los datos. En la figura 3 se muestra una ilustración específica de la consola Vantage Pro2TM. (Solano, 2011)

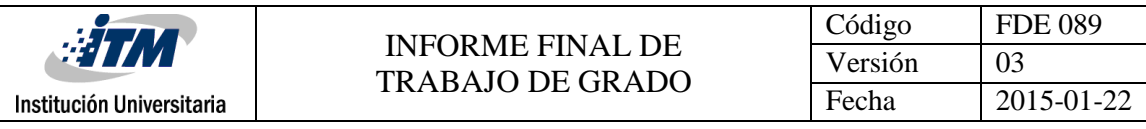

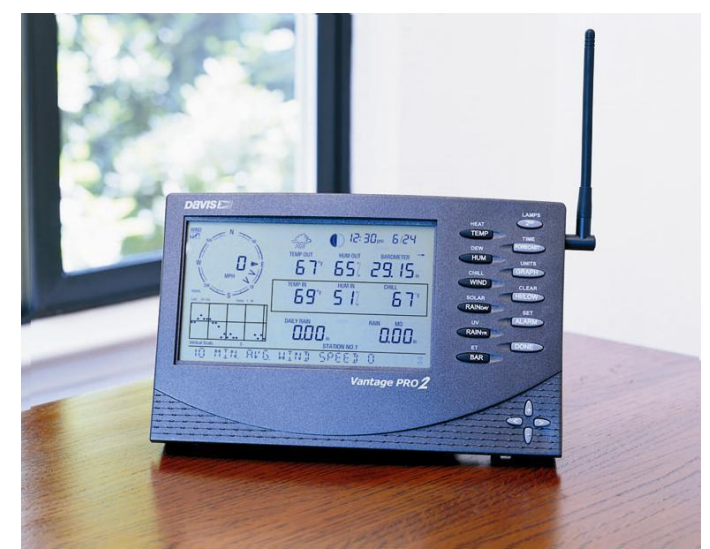

*Figura 3:* Consola Vantage pro 2, para visualización y análisis de los datos climáticos.

<span id="page-11-1"></span>Entre los datos que se pueden visualizar y obtener de la consola se pueden mencionar los siguientes. (Solano, 2011)

- Viento (Dirección y velocidad)
- Temperatura exterior e interior
- Humedad exterior e interior
- Factor de enfriamiento por viento
- Punto de roció
- Presión atmosférica
- Tendencia barométrica
- Índice de calor
- Intensidad de lluvia
- Lluvia mensual acumulada, diaria, de tormenta
- Índice THW (Temperatura, Humedad y viento)

Cabe notar que se pueden integrar los sensores de radiación solar y radiación UV.

En cuanto al sistema de alimentación de la consola Vantage Pro2TM esta cuenta con un adaptador AC así como alimentación por medio de baterías, de manera que este se puede ubicar ya sea en una zona interior o exterior. (Solano, 2011)

#### <span id="page-11-0"></span>**Datalogger y software weatherlink**

El datalogger y el Software WeatherLink corresponde al subsistema que permite la extracción y análisis de los datos almacenados y obtenidos por la consola Vantage Pro2TM. En cuanto al datalogger, existen tres tipos de conexión para este; para puerto USB, serial y conexión IP. Mediante este módulo de extracción de datos es posible establecer comunicación entre la PC

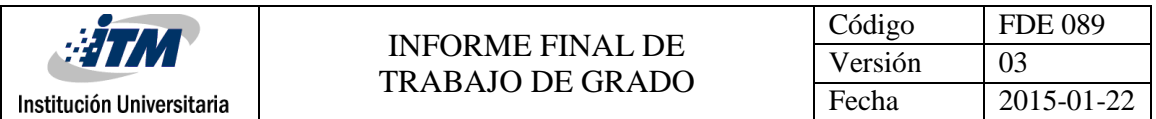

y la consola para así obtener los datos que son interpretados por el software especializado WeatherLink. En esta guía se hará uso del datalogger USB como lo muestra la figura 4. (Solano, 2011)

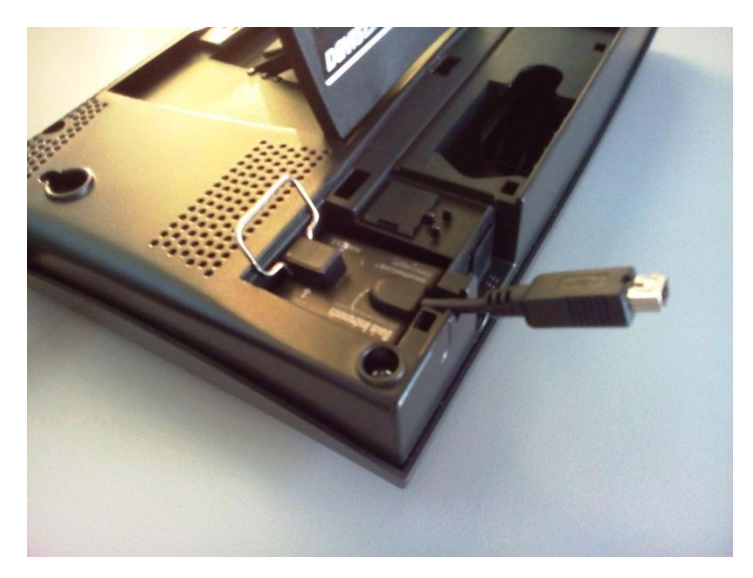

<span id="page-12-0"></span>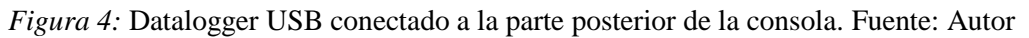

En cuanto al software WeatherLink este es un software especializado desarrollado por el fabricante tanto de las estaciones como de la consola, el cual permite desde visualizar, almacenar, graficar, analizar, exportar e imprimir los datos recolectados por la consola por medio de una PC, en el sistema operativo ya sea Windows 2000 o versiones más recientes de este. En la figura 5 se muestra a manera de ejemplo, una ilustración del software en ejecución, este realizando una serie de gráficos de los datos obtenidos. (Solano, 2011)

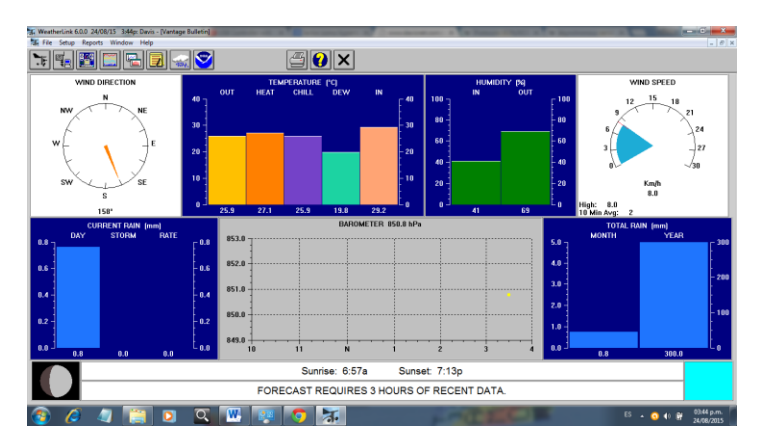

<span id="page-12-1"></span>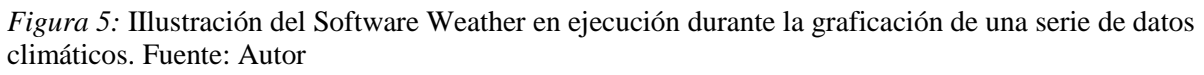

El esquema de conexión para la utilización del software weatherlink se muestra a continuación:

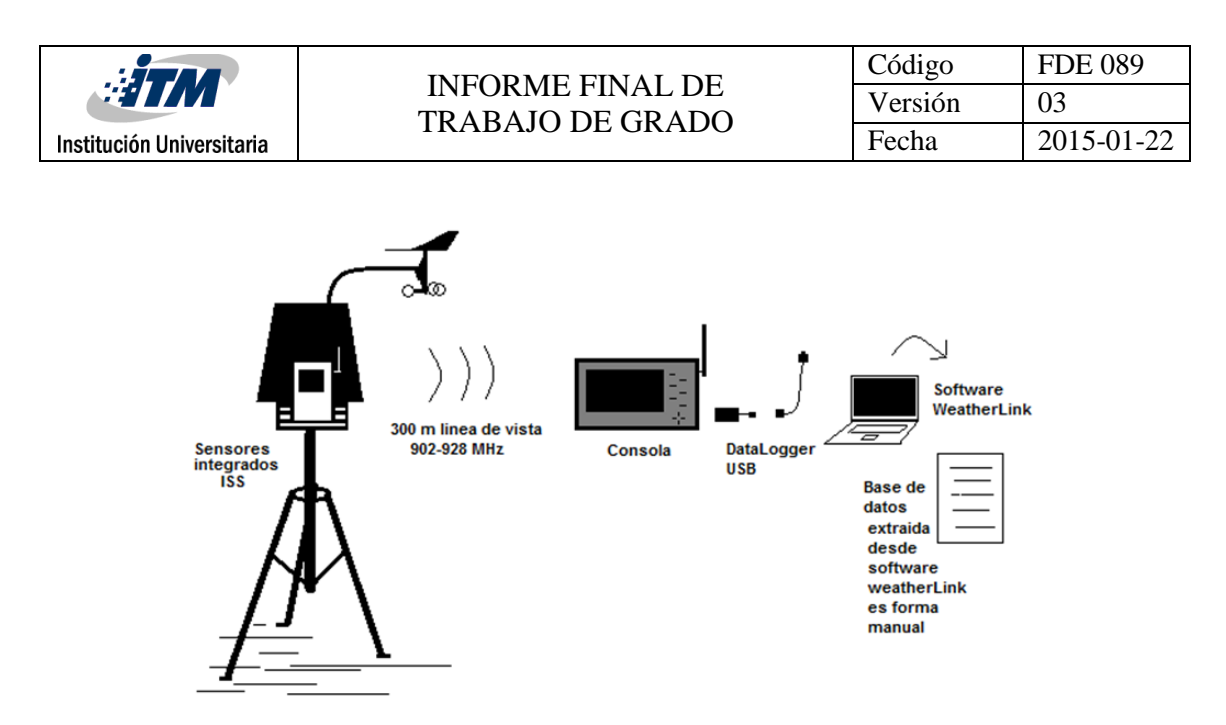

*Figura 6:* Exportación de datos desde WeatherLink. Fuente: Autor

El conjunto de sensores integrados ISS se conectan a la consola de manera inalámbrica, el datalogger USB se conecta entre la consola y un computador; en este se encuentra instalado el software weatherlink donde se pueden visualizar los datos y descargarlos de manera manual. Para

Para el desarrollo de la aplicación web, se tuvieron en cuenta los siguientes conceptos.

#### <span id="page-13-0"></span>**Base de datos**

Visual Basic está diseñado para la creación de aplicaciones de manera productiva con seguridad de tipos y orientado a objetos. Visual Basic permite a los desarrolladores centrar el diseño en Windows, la web y dispositivos móviles. Como ocurre con todos los lenguajes destinados a Microsoft .NET Framework, los programas escritos en Visual Basic se benefician de la seguridad y la interoperabilidad de los lenguajes. (Microsoft, 2016)

Una base de datos es un contenedor que permite almacenar la información de forma ordenada con diferentes propósitos y usos. Por ejemplo, en una base de datos se puede almacenar información de diferentes departamentos (Ventas, Recursos Humanos, Inventarios, entre otros). El almacenamiento de la información por sí sola no tiene un valor, pero si combinamos o relacionamos la información con diferentes departamentos nos puede dar valor. (IBM developers Works , 2014)

Existen diferentes tipos de bases de datos pero las más comunes son las OLTP y OLAP.

OLTP (On Line Transaction Processing) también son llamadas bases de datos dinámicas lo que significa que la información se modifica en tiempo real, es decir, se insertan, se eliminan, se modifican y se consultan datos en línea durante la operación del sistema. (IBM developers Works , 2014)

El procesamiento analítico en línea (OLAP, Online Analytical Processing) es una tecnología que se usa para organizar grandes bases de datos empresariales y admitir la

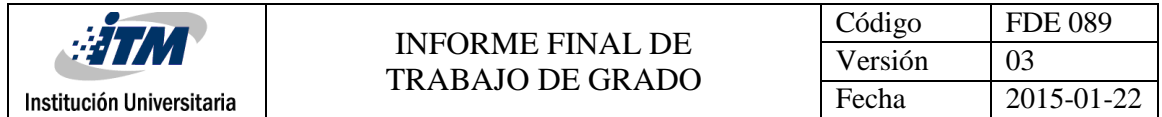

inteligencia empresarial. Las bases de datos OLAP se dividen en uno o más cubos. Cada cubo lo organiza y diseña un administrador de cubos para que se adapte a la forma en la que recupera y analiza los datos con el fin de que sea más fácil crear y usar los informes de las tablas dinámicas y los gráficos dinámicos que necesite. (Microsoft , 2016)

En la estructura general de cualquier proyecto de desarrollo sea web o de escritorio es necesario manejar clases administrativas que se encarguen de realizar procesos específicos como establecer la conexión a una base de datos o el envió de un correo electrónico. Cuando este tipo de procesos son manejados de manera estándar o es necesario incorporar funciones nuevas sean propias o de terceros, todo puede ser manejado con el uso de DLL's, lo cual permite agilizar el desarrollo de un software ya que son procesos que se encuentran listos para ser usados y no es necesario utilizar tiempo adicional para programarlos.

Un archivo DLL es una librería que contiene el código y datos que pueden ser utilizados por más de un programa al mismo tiempo. Por ejemplo, en el funcionamiento de Windows sistemas, la DLL Comdlg32 de cuadro de diálogo común realiza funciones relacionadas con el cuadro. Por lo tanto, cada programa puede utilizar la funcionalidad contenida en este archivo DLL para implementar un Abierto cuadro de diálogo. Esto ayuda a promover la reutilización de código y el uso eficaz de la memoria. (Microsoft, 2016). La DLL utilizada en este proyecto fue tomada de Davis support (Davis , 2016).

La programación orientada a objetos (POO**)** Es un paradigma de programación que usa objetos en sus interacciones, para diseñar aplicaciones y programas informáticos.

Está basada en varias técnicas, incluyendo herencia, cohesión, abstracción, polimorfismo, acoplamiento y encapsulamiento.

La POO es una forma de programar que trata de encontrar una solución a estos problemas. Introduce nuevos conceptos, que superan y amplían conceptos antiguos ya conocidos. (Wikipedia, 2015)

A continuación se describe el esquema de conexión del sistema implementado para la extracción, almacenamiento y visualización de los datos:

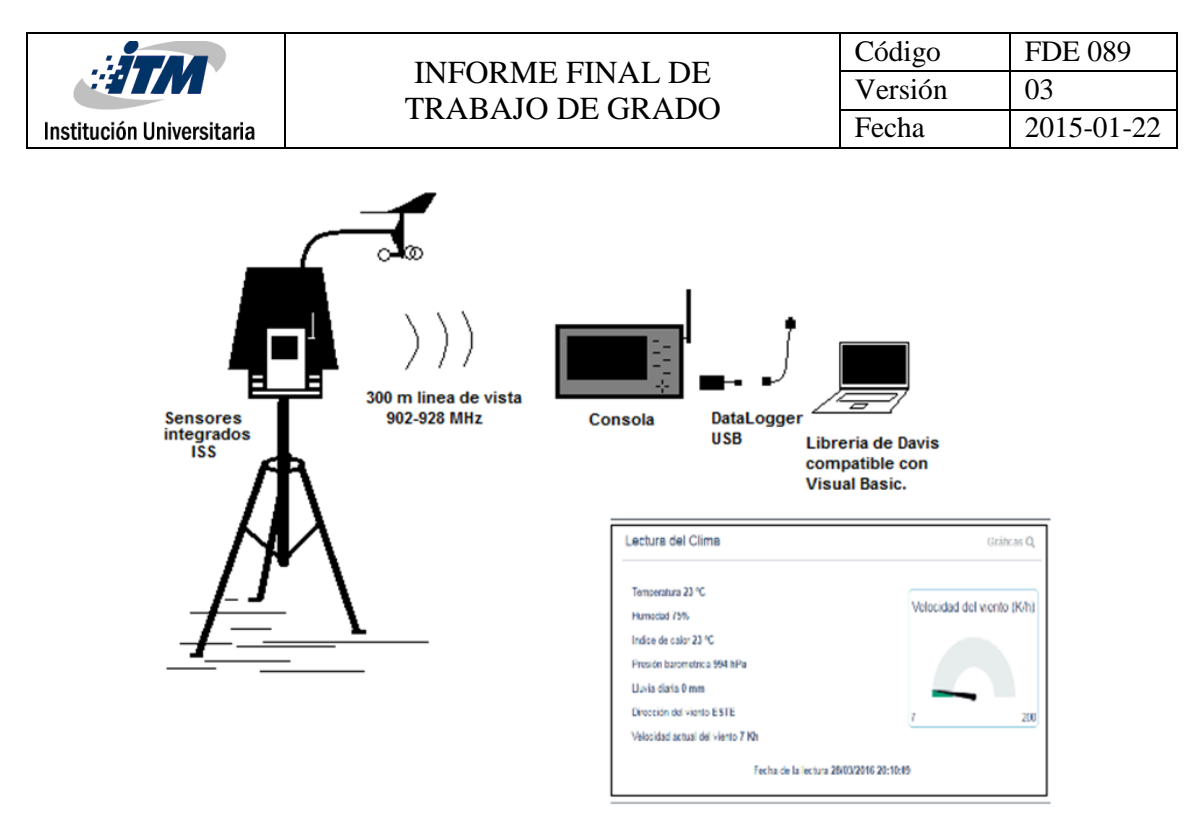

*Figura 7:* Esquema de conexión de sistema implementado. Fuente: Autor

La estación meteorológica envía los datos recolectados de manera inalámbrica a la consola, la consola de la estación se conecta vía USB a un computador usando el datalogger. En el computador se encuentra instalada la aplicación de consola de Windows la cual se ejecuta automáticamente usando el programador de tareas del sistema operativo, esta aplicación se encarga de almacenar la información recolectada en la base de datos. La aplicación web se conecta a la base de datos y permite que los usuarios visualicen la información que se recolecta.

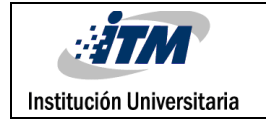

## **Metodología**

<span id="page-16-0"></span>Este trabajo se divide en cuatro etapas:

En la primera etapa se revisó la información del fabricante para conocer las variables, el funcionamiento de la estación Meteorológica Davis Vantage pro 2 y los posibles métodos de conectividad para la visualización, extracción y almacenamiento de los datos; se encontró que la compañía ofrece distintos métodos; la primera consiste en una suscripción anual que envía automáticamente los datos al servidor del proveedor de servicios a través de un PC conectado a la consola y a internet para visualizarlos en el portal web [www.weatherLink.com.](http://www.weatherlink.com/) La segunda consiste en la compra de un Datalogger IP que se conecta directamente a la consola y a un punto de red prestando el mismo servicio anterior en el ANEXO 1 se encuentra el paso a paso de su configuración. La tercera consiste en desarrollar una aplicación web, utilizando una DLL suministrada por el fabricante para la consulta de los datos a la consola, ver Anexo 2 el cual contiene toda la información de configuración, funcionamiento y programación de las tareas necesarias para la extracción de los datos y el Anexo 3 que contiene la descripción completa de todas las funcionalidades que permite la aplicación web desarrollada. La cuarta alternativa consiste en utilizar el software weatherLink para visualizar y extraer la base de datos manualmente de la consola ver ANEXO 4. Los dos últimos métodos son ejecutados en este proyecto.

En la segunda etapa se diseñó un sistema que permita la extracción y almacenamiento automático de los datos de la consola en un servidor para visualizarlos a través de una aplicación web. El sistema se desarrolló en tres partes esenciales, en una aplicación de consola de Windows que se encarga de establecer la conexión a la consola de la estación meteorológica, con el uso de una DLL suministrada por Davis Instruments, la cual se ejecuta de manera automática usando el programador de tareas de Windows en intervalos de 5 minutos; Se diseñó una base de datos para almacenar la información y una aplicación web para realizar consultas y visualizar toda la información de la base de datos. Estas aplicaciones son desarrolladas usando programación orientada a objetos y haciendo uso de bases de datos SQL, lenguaje de programación Visual Basic y plantillas de templates en bootstrap y jQuery.

En la tercera etapa se puso a prueba el sistema durante 10 días para identificar los posibles errores que se pudieran presentar en el proceso de extracción y almacenamiento de la información, para verificar la estabilidad de la conexión entre el sistema y la consola de la estación meteorológica y garantizar de que el sistema realiza la consulta de la información en los intervalos establecidos y sin interrupciones a través del tiempo.

En la última etapa se utilizó el software WeatherLink propio de los accesorios de la estación meteorológica instalada en un computador conectado a la consola que permite visualizar la información y extraer una base de datos manual.

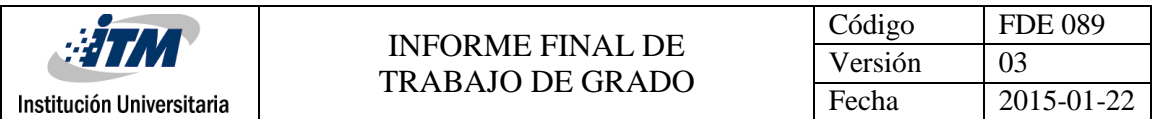

## **Resultados y discusión**

<span id="page-17-0"></span>Para diseñar el sistema que permita la extracción y almacenamiento automático de los datos de la consola en un servidor y visualizarlos a través de un portal web se desarrolló una aplicación de consola de Windows la cual se ejecuta desde una tarea programada en el sistema operativo, que es capaz de realizar la consulta de los datos actuales del clima a la consola de la estación meteorológica Vantage Pro 2.

La frecuencia con la que se consulta la información es de 5 minutos, ya que es el intervalo de tiempo mínimo permitido por el programador de tareas del Sistema Operativo Windows; se desarrolló una aplicación propia usando una DLL distribuida por la empresa Davis instruments.

Las ventajas de este desarrollo para el observatorio del ITM son el bajo costo de implementación en comparación con las alternativas del mercado, además la información obtenida puede ser almacenada en una base de datos propia para emplearla en lo pertinente, como unirse al Sistema de Alerta Temprana del Valle de Aburra.

A continuación se realiza una breve descripción de las funcionalidades de la aplicación web desarrollada.

La aplicación web construida brinda a cualquier persona el acceso a la información actual del clima, como son variables externas e internas que mide la estación. Permite a las personas conocer cuál es el estado actual del clima en el ITM y sus alrededores.

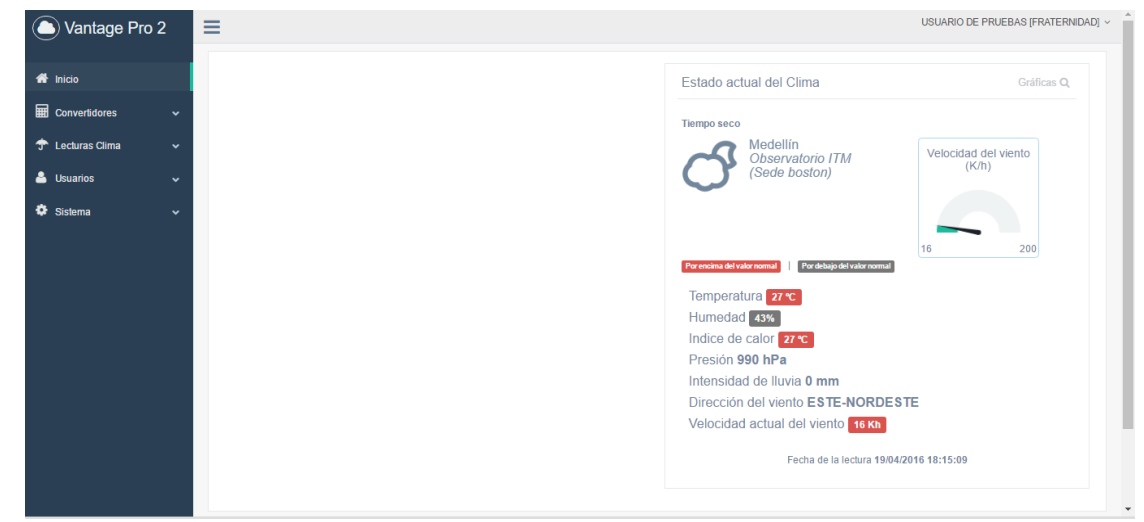

*Figura 8:* Home de la aplicación web. Fuente: Autor

Además de brindar información actual, esta aplicación permite que sus usuarios puedan revisar históricos de todas las medidas realizadas como son: la temperatura, humedad, presión, intensidad de lluvia, velocidad y dirección del viento; con diferentes frecuencias y a cortes de la hora deseada. Brinda la opción de exportar su información para que cada persona pueda realizar un análisis y sacar sus propias conclusiones sobre el comportamiento del clima en el sector.

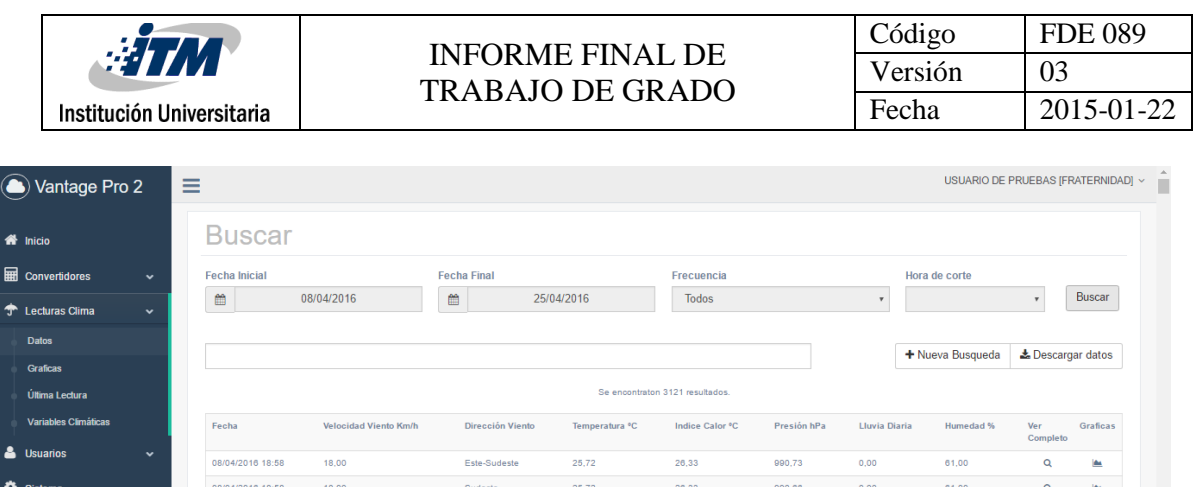

25,67

 $25,87$ 

 $25,61$ 

 $25,44$ 

25,28

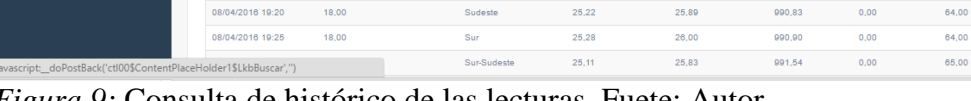

Este

Este-Sudeste

Sudeste

Sur-Sudeste

Este-Sudeste

*Figura 9:* Consulta de histórico de las lecturas. Fuete: Autor

08/04/2016 19:02

08/04/2016 19:02

08/04/2016 19:05

08/04/2016 19:10

08/04/2016 19:15

18,00

18,00

18,00

 $18,00$ 

18,00

Adicionalmente brinda a los usuarios la posibilidad de tener la información en gráficas, con diferentes intervalos de tiempo y diferentes unidades de medida de acuerdo a la variable graficada; permitiendo que cualquier persona pueda tener la información de manera visual para un mayor y fácil entendimiento.

 $26,22$ 

 $26,22$ 

26,22

 $26, 11$ 

26,00

990,70

990,66

990,70

990,53

990,73

 $_{0,00}$ 

 $_{0,00}$ 

 $0,00$ 

 $_{0,00}$ 

 $0,00$ 

61,00

 $61,00$ 

62,00

63,00

64,00

Q

 $\alpha$ 

 $\alpha$ 

 $\alpha$ 

 $\alpha$ Ŀ.

 $\alpha$  $\overline{\underline{\bullet}}$ 

 $\alpha$ 

 $\alpha$ 

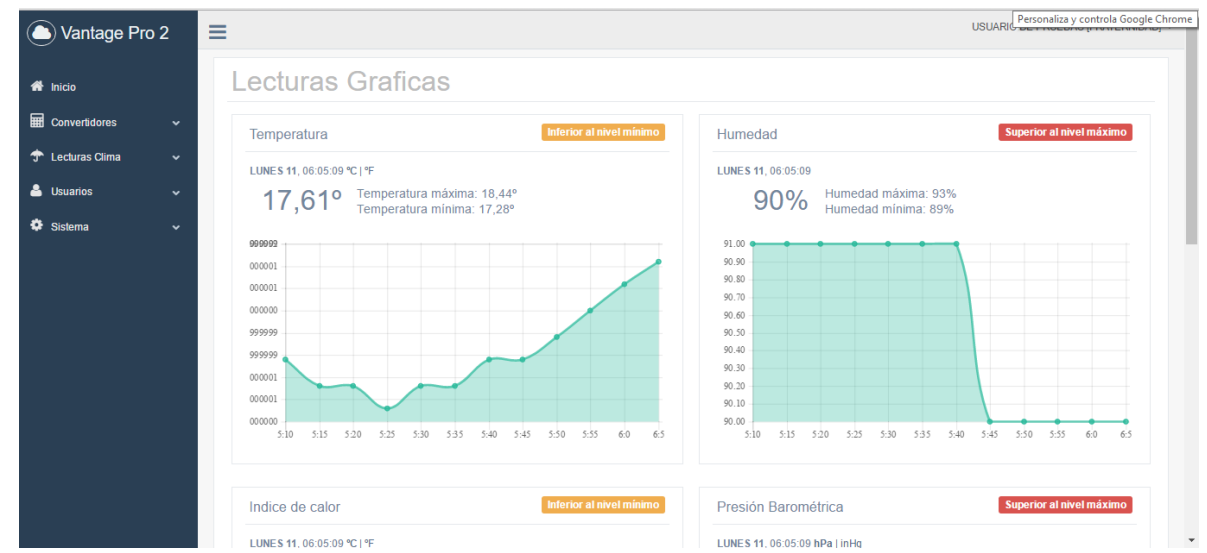

*Figura 10:* Variables en gráficas. Fuente: Autor

A continuación se muestra el esquema de conexión del sistema con la aplicación web.

| <b>ETM</b><br>Institución Universitaria | <b>INFORME FINAL DE</b><br><b>TRABAJO DE GRADO</b> | Código<br>Versión<br>Fecha | <b>FDE 089</b><br>03<br>2015-01-22 |
|-----------------------------------------|----------------------------------------------------|----------------------------|------------------------------------|
|                                         |                                                    |                            |                                    |

*Figura 11:* Esquema de conexión de la estación meteorológica Davis Vantage pro2 con el software weatherlink.

La estación meteorológica Vantage Pro 2 se conecta de manera inalámbrica a su consola, permitiendo que los equipos puedan estar alejados a un máximo de 300 metros en línea de vista; la consola se encarga de solicitar la información a la estación en los intervalos de tiempo definidos en el momento que se realizó la configuración de la estación meteorológica en el software WeatherLink, a su vez esta información es almacenada de manera temporal en el datalogger, este accesorio se conecta vía USB a un computador, desde el cual la información puede ser descargada usando el software WeatherLink o desde la aplicación de consola de Windows. Cuando los datos son descargados desde el software WeatherLink, la información queda almacenada directamente en el programa y puede ser visualizada y graficada en tiempo real o exportada en archivos planos desde la misma aplicación. Por otro lado, cuando los datos son descargados por la aplicación de consola de Windows, son almacenados en una base de datos propia a la cual se conecta la aplicación web, permitiendo que la información se pueda visualizar, graficar y exportar por el usuario en cualquier momento.

Se realizó una prueba de confiabilidad de datos durante 10 días, con una frecuencia de 5 minutos. Un pequeño segmento de la base de datos se muestra a continuación:

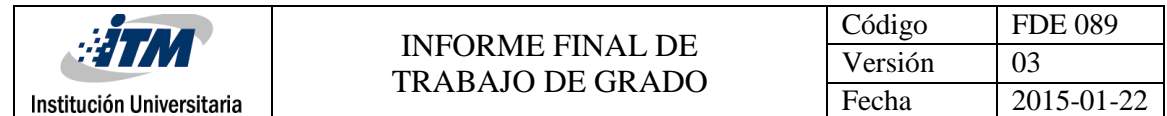

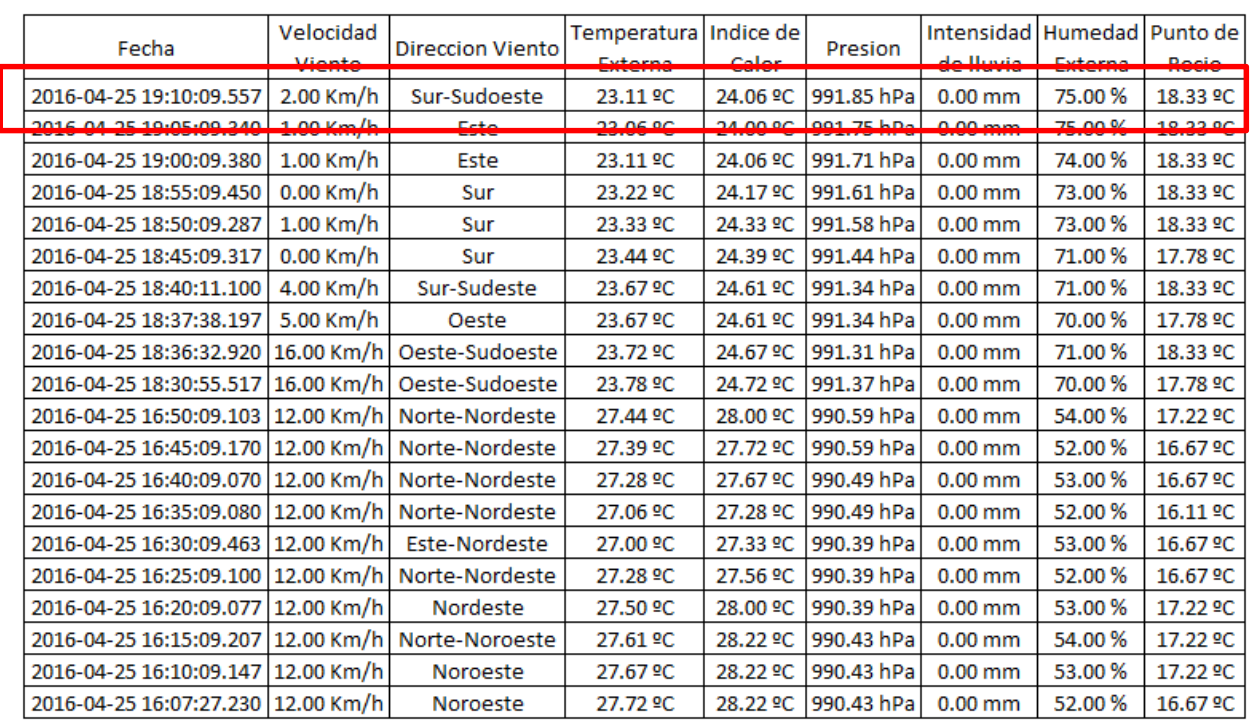

*Tabla 1:* segmento de datos en la base de datos. Fuente: Autor

En los datos presentados anteriormente, la sección resaltada fue comparada contra la información que se observa en el display de la consola de la estación meteorológica.

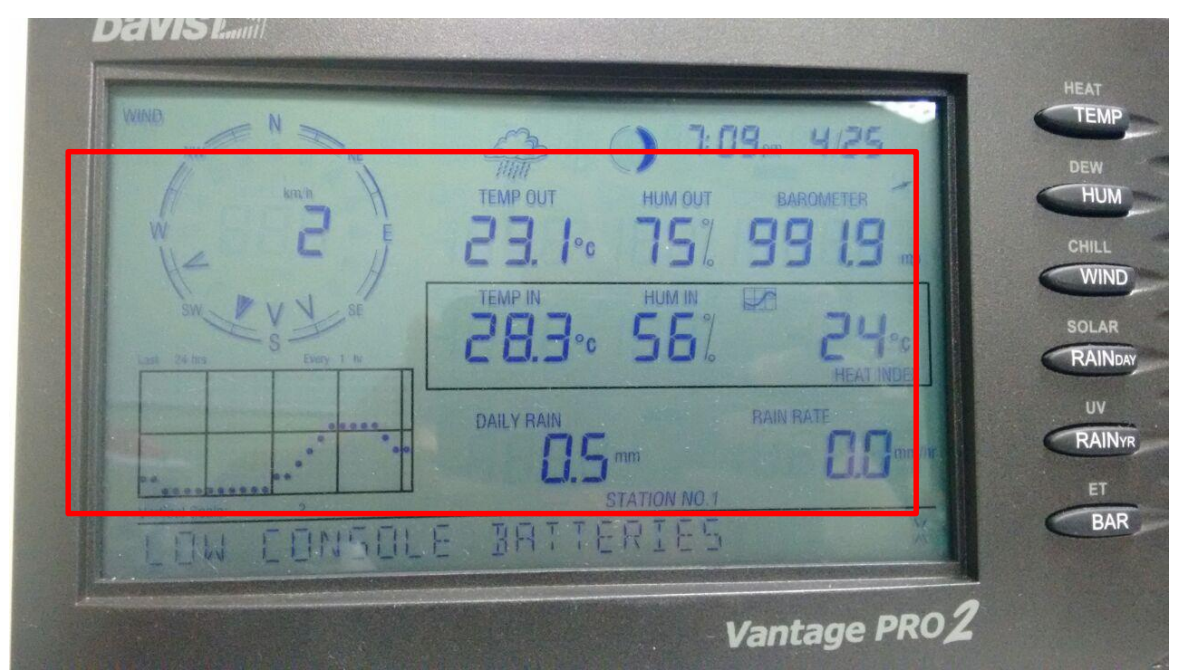

*Figura 12:* Datos de la consola de la estación meteorológica. Fuente: Autor

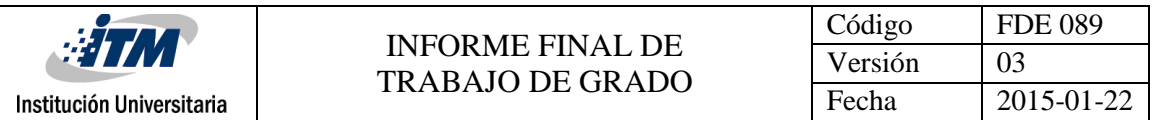

Se logra observar que los valores de Temperatura externa, humedad externa, presión, velocidad, dirección del viento e intensidad de lluvia corresponden correctamente con los datos que se encuentran almacenados en la base de datos. A su vez, esta misma información fue comparada con la información que se visualiza en la aplicación web.

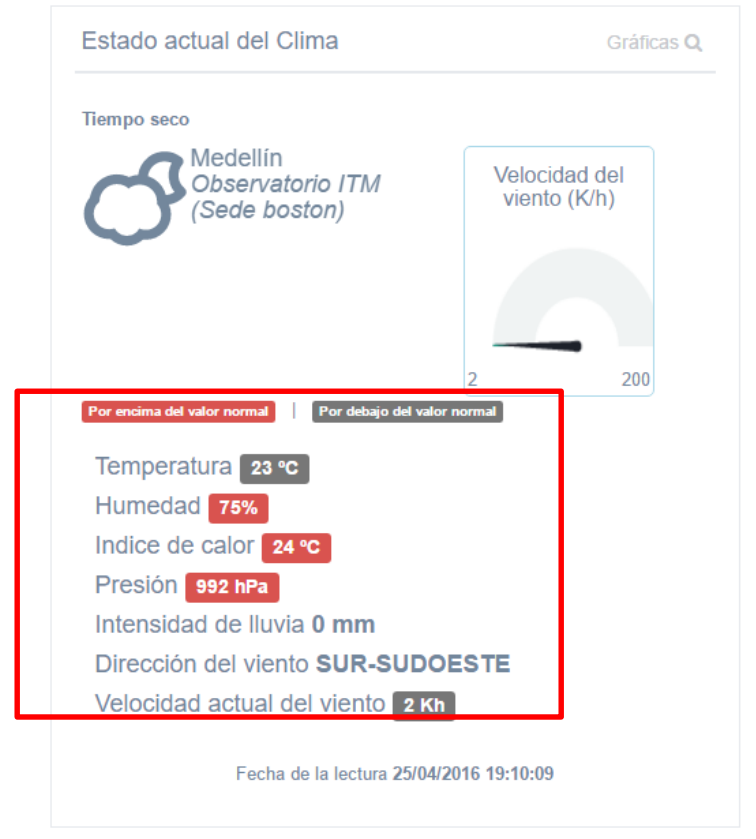

*Figura 13:* Datos en la aplicación Web. Fuente: Autor

Nuevamente podemos observar que la información coincide correctamente confirmando que en todo el recorrido que realizan los datos desde la consola hasta la base de datos y la aplicación web, mantienen sus valores y no surge ningún tipo de alteración. Cada una de las imágenes fue tomada con una fecha y hora de corte 25/04/2016 19:10 para garantizar que la información que se compara fuera tomada en el mismo instante.

Durante la prueba de confiabilidad se hicieron correcciones, se identificó que se estaba almacenando en la base de datos el mismo valor para la velocidad de viento y la velocidad máxima del viento, también se encontró que en los iconos que describen el estado actual del clima (tiempo seo, lluvia, fuerte, torrencial, etc.) cuando se trataba de una lluvia torrencial enseñaba una imagen de una nevada y cuando el estado era seco a cualquier hora enseñaba un sol; el valor que se capturaba de la intensidad de lluvia estaba llegando desfasado con un valor muy superior al que enseñaba la consola. Durante las pruebas de confiabilidad identificamos que no es posible tener el software WeatherLink y la aplicación de consola de Windows funcionando al mismo tiempo, debido a que ambas aplicaciones utilizan el mismo puerto; debido a esto es

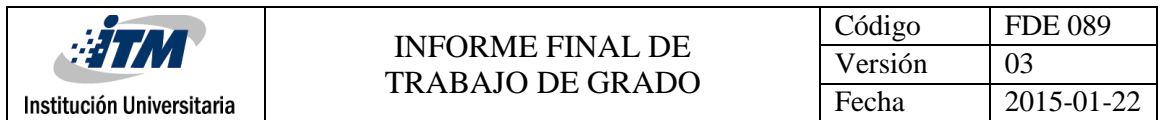

necesario que cuando se termine de utilizar el software WeatherLink se cierre el programa para liberar el puerto.

Por otra parte el esquema de conexión para el software weatherlink de la figura 6 se puede ver a continuación:

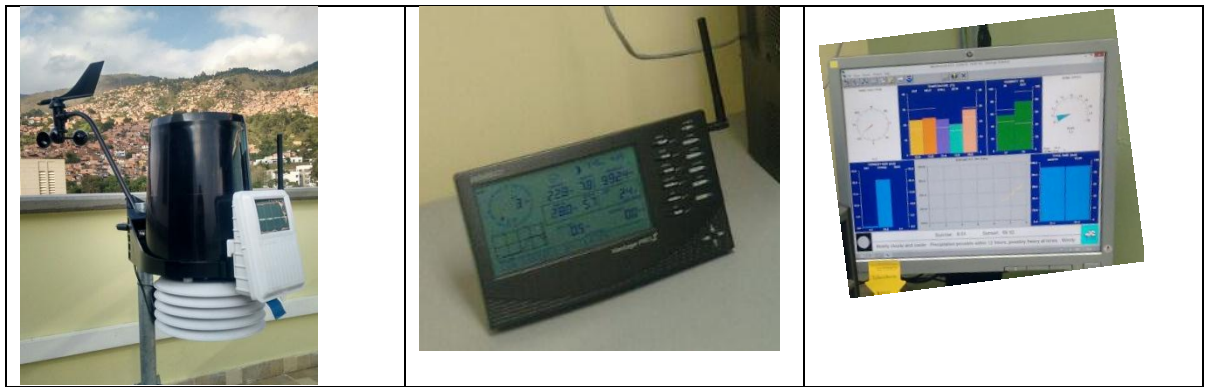

*Figura 14:* Esquema de conexión entre los sensores ISS, la consola y el software Weatherlink. Fuente: Autor.

Como se puede ver en la imagen también se hizo una comparación entre los datos visualizados en la consola luego en el software weatherlink en su forma gráfica y en tabla, y por último se compara con los datos descargados en un archivo plano.

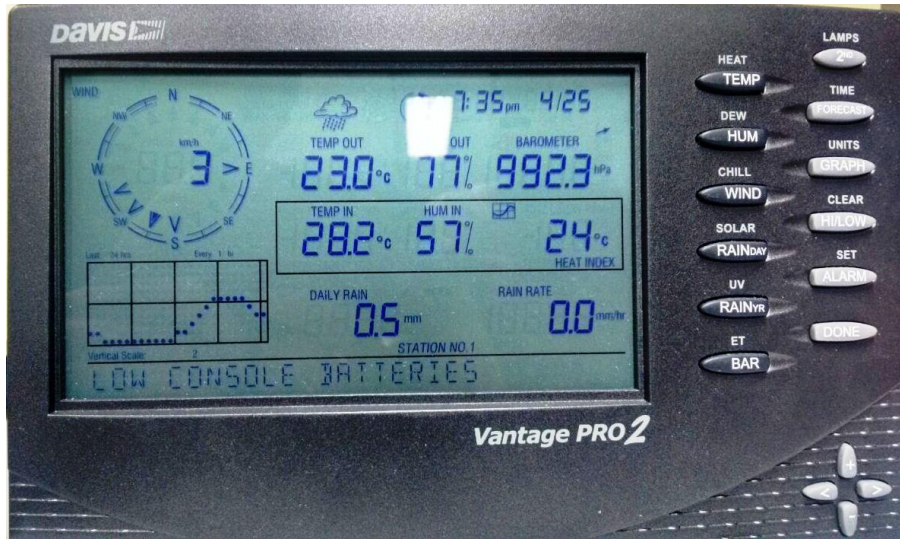

*Figura 15:* consola Vantage pro 2 capturando datos a las 7:35 pm. Fuente: Autor.

En todas las imágenes se puede corroborar, que los datos no se adulteran en su trayectoria desde la consola pasando por el software y luego la descarga. Únicamente se hacen aproximaciones de decimales. Estos datos son comparados con una fecha del 25 de abril de 2016 a las 7: 35 pm.

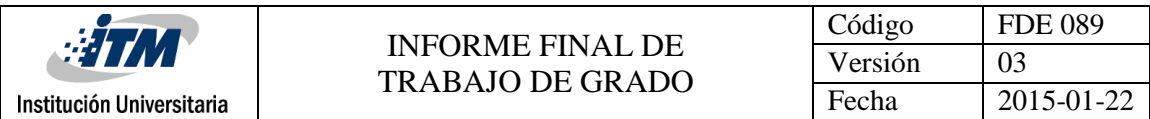

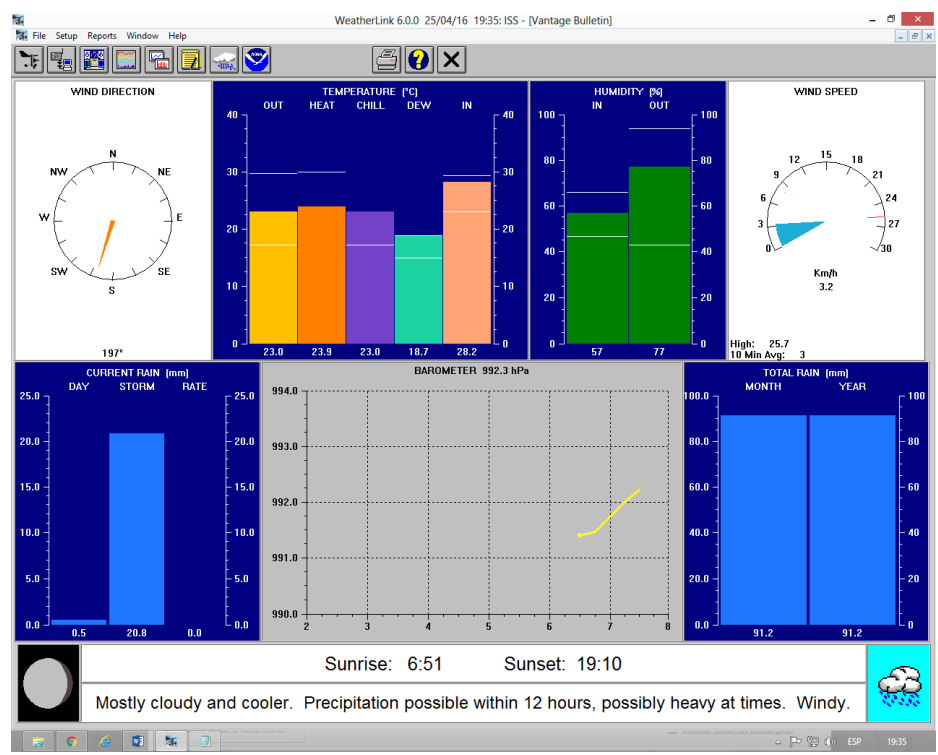

*Figura 16:* interfaz gráfica del software weatherlink capturando datos a las 7:10 pm. Fuente: propia.

A continuación se muestra la base de datos del weatherlink directamente en el software que se despliega con el icono señalado en rojo.

| Ñ.                 |          |               |       |       |               |        |                                                                          |                            |      |                   |             |       |             | WeatherLink 6.0.0 25/04/16 19:37: ISS - [Browse Records] |            |      |                                  |                              |                            |                                            | - 6         | $\mathbf{x}$    |
|--------------------|----------|---------------|-------|-------|---------------|--------|--------------------------------------------------------------------------|----------------------------|------|-------------------|-------------|-------|-------------|----------------------------------------------------------|------------|------|----------------------------------|------------------------------|----------------------------|--------------------------------------------|-------------|-----------------|
| Settup.            | Reports  | <b>Diowor</b> |       |       |               |        |                                                                          |                            |      |                   |             |       |             |                                                          |            |      |                                  |                              | $-101x$                    |                                            |             |                 |
|                    |          |               |       |       | Θ             |        |                                                                          |                            |      | $\mathsf{X}$<br>Ø |             |       |             |                                                          |            |      |                                  |                              |                            |                                            |             |                 |
|                    |          | Temp          | иT    | Low   | Out           | Dew    | Wind                                                                     | Mind                       | Wind | $H$               | <b>H1</b>   | Wind  | <b>Beat</b> | TIBE                                                     |            |      | <b>Bain</b>                      | <b>Heat</b>                  | Cool                       | In.                                        | žn.         | In a            |
| Date               | Time     | Out           | Tessp | Tesp  | <b>Hitans</b> | $25 -$ | Speed<br>the state of the collection of the collection of the collection | Dir<br><b>All Antiques</b> | Run. | Speed             | Dir         | Chill | Endex       | Index                                                    | Bay        | Rain | Bate<br>and the first state that | $D - D$<br><b>CONTRACTOR</b> | $D - D$<br>And Arrest Ave. | Temp<br>the color deal and their color and | <b>Huas</b> | De              |
| 25/04/16 19:14     |          | 23.2          | 23.2  | 23.2  | 75            | 18.5   | 0.0                                                                      | 534                        | 0.00 | L.6               | 5M          | 23.2  | 24.2        | 24.2                                                     | 992.0      | 0.00 | 0.0                              | 0.000                        | 0.003                      | 28.3                                       | 54          | 18.             |
| 25/04/16 19:15     |          | 23.2          | 23.2  | 23.2  | 75            | 10.5   | 1.6                                                                      | 5%                         | 0.03 | 1.6               | 554         | 23.2  | 24.2        | 24.2                                                     | 992.0      | 0.00 | 0.0                              | 0.000                        | D.003                      | 28.3                                       | 54          | 18.             |
| 25/04/16 19:16     |          | 23.2          | 23.2  | 23.2  | 75            | 10.5   | 0.6                                                                      | $-0.00$                    | 0.00 | 0.0               | <b>STER</b> | 23.2  | 24.2        | 24.2                                                     | 992.0      | 0.00 | 0.0                              | 0.000                        | 0.003                      | 28.3                                       | 56          | 18              |
| 25/04/16           | 19:17    | 23.2          | 23.2  | 23.2  | 75            | 18.5   | 0.0                                                                      | $-0.00$                    | 0.00 | 0.0               | $+ - +$     | 23.2  | 24.2        | 24.2                                                     | 992.1      | 0.00 | 0.0                              | 0.000                        | 0.003                      | 20.3                                       | 56          | 18.             |
| $25/04/16$ $19:18$ |          | 23.2          | 23.2  | 23.2  | 74            | 18.3   | 0.0                                                                      | SM                         | 0.00 | 1.6               | SM          | 23.2  | 24.1        | 24.1                                                     | 992.1      | 0.00 | 0.0                              | 0.000                        | 0.003                      | 28.3                                       | 56          | 18.             |
| $25/04/16$ 19:19   |          | 23.2          | 23.2  | 23.2  | 74            | 19.3   | 3.2                                                                      | 5M                         | 0.05 | 6.4               | SM          | 23.2  | 24.1        | 24.1                                                     | 992.1      | 0.00 | 0.0                              | 0.000                        | 0.003                      | 20.3                                       | 56          | 18.             |
| 25/04/16 19:20     |          | 23.2          | 23.2  | 23.2  | 74            | 10.3   | 1.6                                                                      | 5%                         | 0.03 | 3.2               | 530         | 23.2  | 24.1        | 24.1                                                     | 992.1      | 0.00 | 0.0                              | 0.000                        | 0.003                      | 28.3                                       | 56          | 18.             |
| 25/04/16 19:21     |          | 23.2          | 23.2  | 23.2  | 74            | 18.3   | 1.1                                                                      | 5M                         | 0.03 | 4.8               | \$54        | 23.2  | 24.1        | 24.1                                                     | 992.1      | 0.00 | 0.0                              | 0.000                        | 0.003                      | 28.3                                       | 54          | 18              |
| 25/04/16 19:22     |          | 23.2          | 23.2  | 23.2  | 75            | 10.5   | 0.0                                                                      | SN                         | 0.00 | 1.6               | Stat        | 23.2  | 24.2        | 24.2                                                     | 992.2      | 0.00 | 0.0                              | 0.000                        | 0.003                      | 28.3                                       | 56          | 18.             |
| 25/04/16 19:23     |          | 23.2          | 23.2  | 23.2. | 75            | 10.5   | 3.6                                                                      | SN                         | 0.03 | 1.6               | SM          | 23.2  | 24.2        | 24.2                                                     | 992.3      | 0.00 | 0.0                              | 0.000                        | 0.003                      | 20.3                                       | 56          | 18.             |
| 25/04/16 19:24     |          | 23.2          | 23.2  | 23.2  | 75            | 10.5   | 0.0                                                                      | 53M                        | 0.00 | 1.6               | 5M          | 23.2  | 24.2        | 24.2                                                     | 992.2      | 0.00 | 0.0                              | 0.000                        | 0.003                      | 20.3                                       | 56          | 18.             |
| 25/04/16           | 19:25    | 23.2          | 23.2  | 23.2  | 75            | 18.5   | 1.6                                                                      | ME.                        | 0.03 | 3.2               | NE          | 23.2  | 24.2        | 24.2                                                     | 992.2      | 0.00 | 0.0                              | 0.000                        | 0.003                      | 28.3                                       | 56          | 18.             |
| 25/04/16 19:26     |          | 23.2          | 23.2  | 23.2  | 75            | 18.5   | 1.6                                                                      | 累左素                        | 0.03 | 3.2               | 舌           | 23.2  | 24.2        | 24.2                                                     | 552.2      | 0.00 | 0.0                              | 0.000                        | 0.003                      | 28.3                                       | 56          | 18.             |
| 25/04/16           | 19:27    | 23.2          | 23.2  | 23.2  | 75            | 10.5   | 3.2                                                                      | \$54                       | 0.05 | 4.8               | SB          | 23.2  | 24.2        | 24.2                                                     | 992.2      | 0.00 | 0.0                              | 0.000                        | 0.003                      | 28.3                                       | 54          | 18.             |
| 25/04/16 19:28     |          | 23.2          | 23.2  | 23.2  | 75            | 18.5   | 1.6                                                                      | \$5%                       | 0.03 | 3.2               | <b>SSM</b>  | 23.2  | 24.2        | 24.2                                                     | 992.1      | 0.00 | 0.0                              | 0.000                        | 0.003                      | 28.3                                       | 56          | 10 <sub>1</sub> |
| 25/04/16 19:29     |          | 23.2          | 23.2  | 23.2  | 75            | 18.5   | 1.6                                                                      | <b>MSM</b>                 | 0.03 | 6.4               | <b>WSM</b>  | 23.2  | 24.2        | 24.2                                                     | 992.2      | 0.00 | 0.0                              | 0.000                        | 0.003                      | 20.3                                       | 56          | 18.             |
| 25/04/16 19:30     |          | 23.2          | 23.2  | 23.2  | 76            | 10.7   | 3.3                                                                      | <b>55M</b>                 | 0.05 | 9.7               | 534         | 23.2  | 24.2        | 24.2                                                     | 992.2      | 0.00 | 0.0                              | 0.000                        | 0.003                      | 20.3                                       | 56          | 18.             |
| 25/04/16 19:31     |          | 23.1          | 23.2  | 23.1  | 76            | 10.6   | 4.8                                                                      | ×                          | 0.08 | 9.7               | <b>WSM</b>  | 23.1  | 24.1        | 24.1                                                     | 592.2      | 0.00 | 0.0                              | 0.000                        | 0.003                      | 20.3                                       | 56          | 18.             |
| 25/04/16           | $-19.32$ | 23.1          | 23.1  | 23.1  | 76            | 10.6   | 4.8                                                                      | 5.5%                       | 0.08 | 9.7               | 55%         | 23.1  | 24.1        | 24.1                                                     | 992.2      | 0.00 | 0.0                              | 0.000                        | 0.003                      | 28.2                                       | 56          | 18.             |
| 25/04/16           | 19:33    | 23.1          | 23.1  | 23.1  | 76            | 18.    | 4.8                                                                      | teted                      | 0.08 | 8.0               | teste       | 23.1  | 24.1        | 24.1                                                     | 992.2      | 0.00 | 0.0                              | 0.000                        | 0.003                      | 28.2                                       | 56          | 28.             |
| 25/04/16 19:34     |          | 23.1          | 23.1  | 23.1  | 76            | 10.6   | 4.8                                                                      | <b>MSM</b>                 | 0.08 | 6.4               | <b>WSM</b>  | 23.1  | $24 - 0$    | 24.0                                                     | 992.3      | 0.00 | 0.6                              | 0.000                        | 0.003                      | 28.2                                       | 57          | 18.             |
| 25/04/16 19:35     |          | 23.0          | 23.0  | 23.0  | 77            | 18.7   | 3.3                                                                      | <b>MODA</b>                | 0.05 | a. e              | <b>NSM</b>  | 23.0  | 23.3        | 23.9                                                     | 992.21     | 0.00 | 0.0                              | 0.000                        | 0.003                      | 28.2                                       | 54          | 18              |
| 25/04/16 19:36     |          | 23.0          | 23.1  | 23.0  | 77            | 18.7   | 3.2                                                                      | 55%                        | 0.05 | B.0               | 55%         | 23.0  | 23.9        | 23.9                                                     | 992.3 0.00 |      | 0.0                              | 0.000                        | 0.003                      | 28.2                                       | 37          | 18.             |

*Tabla 2:* base de datos en software weatherlink haciendo referencia a las 7:10 pm. Fuente: Autor.

Por último se obtiene la base de datos descargada en archivo plano. Se descarga a través del icono Browse>Export Records.

|                                 |               |      |      |            | Código                  |                         | <b>FDE 089</b> |            |       |            |            |                     |  |
|---------------------------------|---------------|------|------|------------|-------------------------|-------------------------|----------------|------------|-------|------------|------------|---------------------|--|
| #17M                            |               |      |      |            | <b>INFORME FINAL DE</b> | Versión                 |                | 03         |       |            |            |                     |  |
| Institución Universitaria       |               |      |      |            |                         | <b>TRABAJO DE GRADO</b> |                |            | Fecha |            | 2015-01-22 |                     |  |
|                                 |               |      |      |            |                         |                         |                |            |       |            |            |                     |  |
| datos weather 25: Bloc de notas |               |      |      |            |                         |                         |                |            |       |            |            |                     |  |
| Archivo Edición Formato Ver     | Ayuda<br>Temp | Hi   | Low  | Out        | Dew                     | Wind                    | Wind           | Wind       | Hi    | Hi         | Wind       | Heat                |  |
| <b>DateTime</b>                 | Out           | Temp | Temp | <b>Hum</b> | Pt.                     | Speed                   | Dir            | <b>Run</b> | Speed | Dir        | Chill      | Index               |  |
| 25/04/16 19:20                  | 23.2          | 23.2 | 23.2 | 74         | 18.3                    | 1.6                     | <b>SW</b>      | 0.03       | 3.2   | <b>SW</b>  | 23.2       | 24.1                |  |
| 25/04/16 19:21                  | 23.2          | 23.2 | 23.2 | 74         | 18.3                    | 1.6                     | <b>SW</b>      | 0.03       | 4.8   | <b>SW</b>  | 23.2       | 24.1                |  |
| 25/04/16 19:22                  | 23.2          | 23.2 | 23.2 | 75         | 18.5                    | 0.0                     | <b>SW</b>      | 0.00       | 1.6   | <b>SW</b>  | 23.2       | 24.2                |  |
| 25/04/16 19:23                  | 23.2          | 23.2 | 23.2 | 75         | 18.5                    | 1.6                     | <b>SW</b>      | 0.03       | 1.6   | <b>SW</b>  | 23.2       | 24.2                |  |
| 25/04/16 19:24                  | 23.2          | 23.2 | 23.2 | 75         | 18.5                    | 0.0                     | <b>SW</b>      | 0.00       | 1.6   | <b>SW</b>  | 23.2       | 24.2                |  |
| 25/04/1619:25                   | 23.2          | 23.2 | 23.2 | 75         | 18.5                    | 1.6                     | <b>NE</b>      | 0.03       | 3.2   | <b>NE</b>  | 23.2       | 24.2                |  |
| 25/04/1619:26                   | 23.2          | 23.2 | 23.2 | 75         | 18.5                    | 1.6                     | <b>ESE</b>     | 0.03       | 3.2   | E.         | 23.2       | 24.2                |  |
| 25/04/1619:27                   | 23.2          | 23.2 | 23.2 | 75         | 18.5                    | 3.2                     | <b>SSW</b>     | 0.05       | 4.8   | <b>SE</b>  | 23.2       | 24.2                |  |
| 25/04/1619:28                   | 23.2          | 23.2 | 23.2 | 75         | 18.5                    | 1.6                     | <b>SSW</b>     | 0.03       | 3.2   | <b>SSW</b> | 23.2       | 24.2                |  |
| 25/04/1619:29                   | 23.2          | 23.2 | 23.2 | 75         | 18.5                    | 1.6                     | <b>WSW</b>     | 0.03       | 6.4   | <b>WSW</b> | 23.2       | 24.2                |  |
| 25/04/1619:30                   | 23.2          | 23.2 | 23.2 | 76         | 18.7                    | 3.2                     | <b>SSW</b>     | 0.05       | 9.7   | <b>SW</b>  | 23.2       | 24.2                |  |
| 25/04/1619:31                   | 23.1          | 23.2 | 23.1 | 76         | 18.6                    | 4.8                     | W              | 0.08       | 9.7   | <b>WSW</b> | 23.1       | 24.1                |  |
| 25/04/1619:32                   | 23.1          | 23.1 | 23.1 | 76         | 18.6                    | 4.8                     | <b>SSW</b>     | 0.08       | 9.7   | <b>SSW</b> | 23.1       | 24.1                |  |
| 25/04/1619:33                   | 23.1          | 23.1 | 23.1 | 76         | 18.6                    | 4.8                     | <b>WNW</b>     | 0.08       | 8.0   | <b>WSW</b> | 23.1       | 24.1                |  |
| 25/04/1619:34                   | 23.1          | 23.1 | 23.1 | 76         | 18.6                    | 4.8                     | <b>WSW</b>     | 0.08       | 6.4   | <b>WSW</b> | 23.1       | 24.0                |  |
| 25/04/1619:35                   | 23.0          | 23.0 | 23.0 | 77         | 18.7                    | 3.2                     | <b>WSW</b>     | 0.05       | 3.2   | <b>WSW</b> | 23.0       | 23.9                |  |
| 25/04/1619:36                   | 23.0          | 23.1 | 23.0 | 77         | 18.7                    | 3.2                     | <b>SSW</b>     | 0.05       | 8.0   | <b>SSW</b> | 23.0       | 23.9                |  |
|                                 |               |      |      |            |                         |                         |                |            |       |            |            |                     |  |
|                                 |               |      |      |            |                         |                         |                |            |       |            |            |                     |  |
|                                 |               |      |      |            |                         |                         |                |            |       |            |            |                     |  |
| $\vert \cdot \vert$             |               | m.   |      |            |                         |                         |                |            |       |            |            | $\vert \cdot \vert$ |  |

*Tabla 3:* base de datos tomada del software weatherlink en texto plano. Fuente: Autor.

Vemos que los datos de temperatura externa, humedad, velocidad y dirección del viento en la base de datos descargada coinciden con los de la consola.

Si desea conocer la configuración completa del software weatherlink en el computador remítase al ANEXO 4.

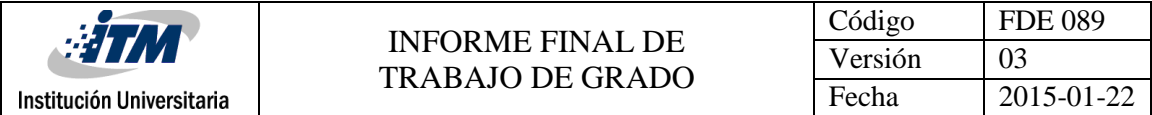

### **Conclusiones, recomendaciones y trabajo futuro**

#### <span id="page-25-1"></span><span id="page-25-0"></span>**Conclusiones**

Como Resultado se obtuvieron dos soluciones para extraer, almacenar y visualizar los datos almacenados en la consola de la estación meteorológica Davis Vantage Pro 2.

Se encontraron diferentes alternativas de conectividad para extraer, almacenar y visualizar los datos de la consola en la plataforma web de Davis en www.weatherlink.com, sin embargo, las soluciones que ofrece directamente la compañía genera costos adicionales altos.

En la primera solución se diseñó una aplicación web, donde se muestran los datos descargados de la consola Vantage Pro 2 automáticamente a través de la aplicación de consola de Windows, y ejecutando la programación con la librería de Davis Instruments en Visual Basic. Esta aplicación fue desarrollada gracias a su gran utilidad para operar los datos y montarlos en donde se desee, además es una opción totalmente gratuita y se contaba con el conocimiento para desarrollarla.

En la verificación de funcionalidad de la aplicación web se corrigieron unidades de medida, detalles gráficos y de descarga de los datos desde la plataforma.

En la segunda solución se muestra el esquema de conectividad y configuración del software weatherlink propio de los accesorios de la compañía, ya que posee una plataforma amigable y con distintas maneras de visualización de datos, sin embargo, la base de datos solo es posible descargarla manualmente.

#### <span id="page-25-2"></span>**Recomendaciones**

Se debe tener en cuenta que en el momento de usar el software WeatherLink, el puerto USB queda ocupado por esta aplicación, lo que ocasiona una pérdida de datos en la aplicación web.

Encontrar una forma de programar la ejecución de la extracción de datos con una frecuencia de 1 minuto, para así tener la información más precisa y dar predicciones de mayor precisión. Actualmente se encuentra en una frecuencia de extracción de 5 minutos.

Instalar la aplicación web en un servidor con mejores características para facilitar la conexión al ISS Web.

Instalar la aplicación web en un servidor que pueda estar expuesto a todo el internet.

Se debe tener en cuenta que tanto la aplicación de consola de Windows como el software weatherlink, utilizan el mismo puerto de comunicación a la consola; por ende es necesario cerrar el software weatherlink una vez se haya terminado de utilizar, porque este impide que la consola de Windows extraiga los datos para alimentar la aplicación web.

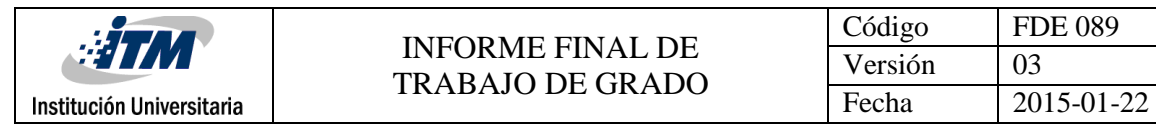

#### <span id="page-26-0"></span>**Trabajos futuros**

Integrar los datos obtenidos en la estación meteorológica Davis Vantage Pro 2 a través de la aplicación web a la red de SIATA (Sistema de Alertas Tempranas del Valle de Aburra).

Procesar los datos de la estación para hacer predicciones del clima y compararlas con otro dispositivo.

Agregarle al software desde el código fuente en visual Basic la funcionalidad para extraer las predicciones de las alertas tempranas de la consola Vantage Pro 2.

Integrar los sensores de radiación UV (ultra violeta) (# 6490) y sensor de radiación solar (# 6452) a la estación climática Davis Vantage pro 2.

Realizar un trabajo de minería de datos y un análisis estadístico para garantizar la integridad y confiabilidad de información que se está obteniendo con el sistema y la consola de la estación meteorológica.

<span id="page-27-0"></span>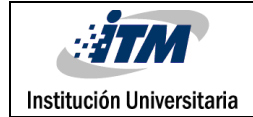

## **Referencias**

- Astromia. (s.f.). *http://www.astromia.com*. Recuperado el 26 de 04 de 2016, de http://www.astromia.com/tierraluna/meteorologia.htm
- Clima 24/7. (23 de 01 de 2012). *youtube.com*. Recuperado el 26 de 04 de 2016, de https://www.youtube.com/watch?v=mgDJb-peUsE
- Clima 24/7. (24 de 06 de 2014). *youtube.com*. Recuperado el 26 de 04 de 2016, de https://www.youtube.com/watch?v=qQzyWIsqPrU
- Davis . (2016). *http://www.davisnet.com*. Recuperado el 28 de 04 de 2016, de http://www.davisnet.com/support/weather/downloads/software\_dllsdk.asp
- Equipos y laboratorios de Colombia . (2015). *equiposylaboratorios.com*. Recuperado el 26 de 04 de 2016, de http://equiposylaboratorios.com/sitio/contenidos\_mo.php?it=8782
- IBM developers Works . (30 de 06 de 2014). *https://www.ibm.com*. Recuperado el 26 de 04 de 2016, de https://www.ibm.com/developerworks/ssa/data/library/tipos\_bases\_de\_datos/
- Microsoft . (2016). *https://support.office.com*. Recuperado el 26 de 04 de 2016, de https://support.office.com/es-es/article/Informaci%C3%B3n-general-sobre-el-procesamientoanal%C3%ADtico-en-l%C3%ADnea-OLAP-15d2cdde-f70b-4277-b009-ed732b75fdd6
- Microsoft. (2016). *https://msdn.microsoft.com*. Recuperado el 26 de 04 de 2016, de https://msdn.microsoft.com/es-co/library/2x7h1hfk(v=vs.110).aspx
- Microsoft. (2016). *https://support.microsoft.com*. Recuperado el 26 de 04 de 2016, de https://support.microsoft.com/es-co/kb/815065
- oni escuelas. (s.f.). *http://www.oni.escuelas.edu.ar*. Recuperado el 26 de 04 de 2016, de http://www.oni.escuelas.edu.ar/2008/CORDOBA/1324/trabajo/estacionmeteorologica.html
- Revista Semana. (23 de 10 de 2015). *www.semana.com*. Recuperado el 26 de 04 de 2016, de http://www.semana.com/economia/articulo/sector-electrico-en-colombia-afectado-por-elfenomeno-de-el-nino/447302-3
- Solano, W. F. (2011). *Sistema de comunicación inalambrico para consola Vantage Pro2. .* Cartago: Instituto Tecnológico de Costarica. .

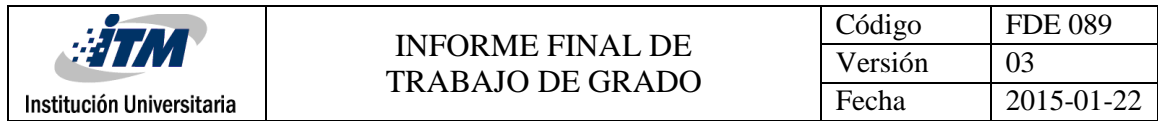

Wikipedia. (14 de 02 de 2015). *https://es.wikipedia.org*. Recuperado el 26 de 04 de 2016, de https://es.wikipedia.org/wiki/Programaci%C3%B3n\_orientada\_a\_objetos

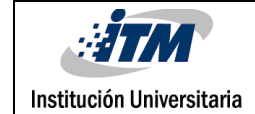

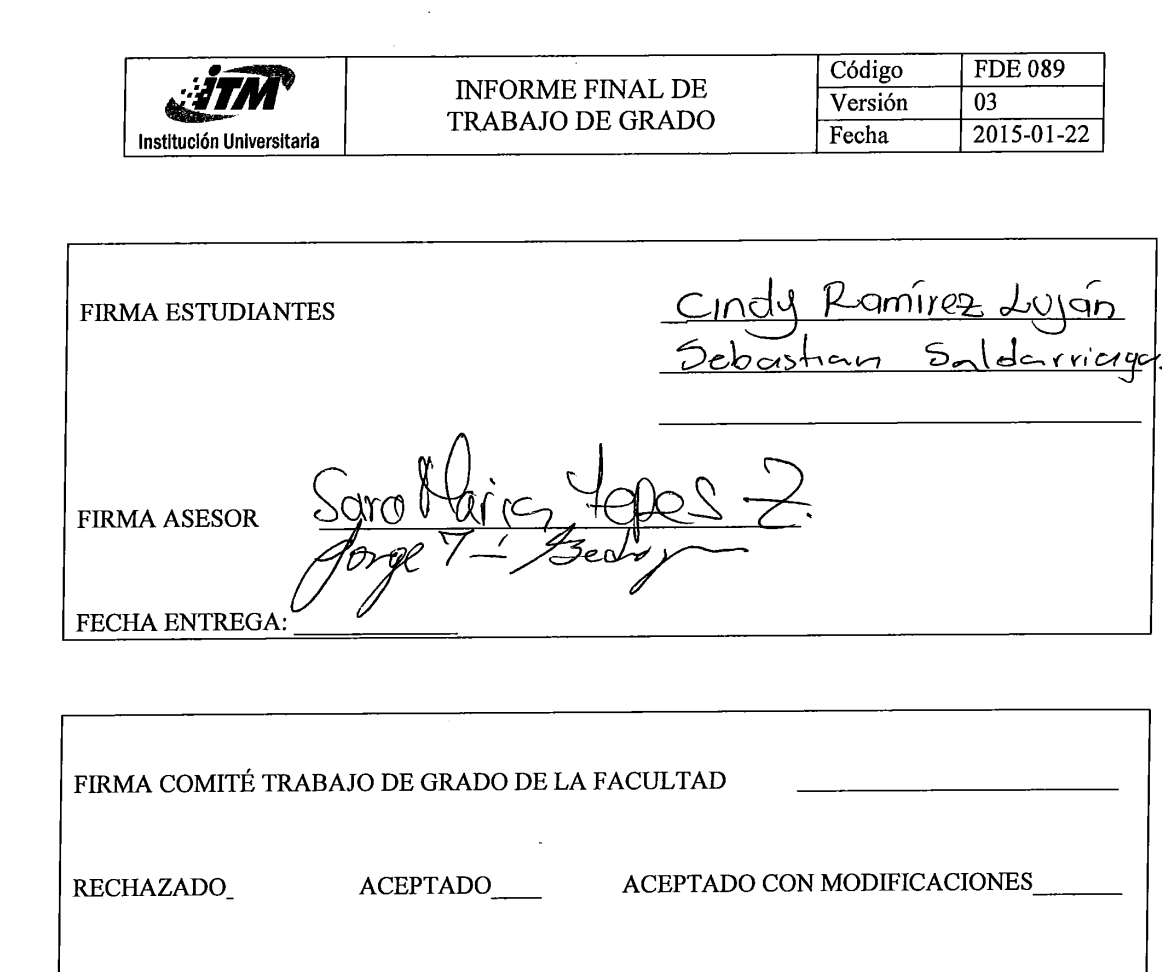

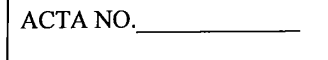

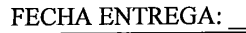

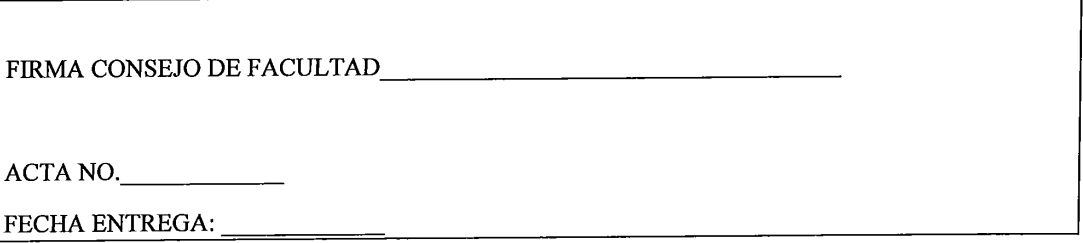